La gestione dei dati sensibili

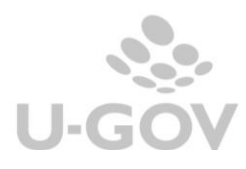

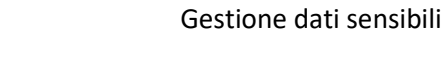

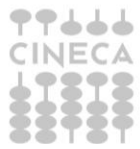

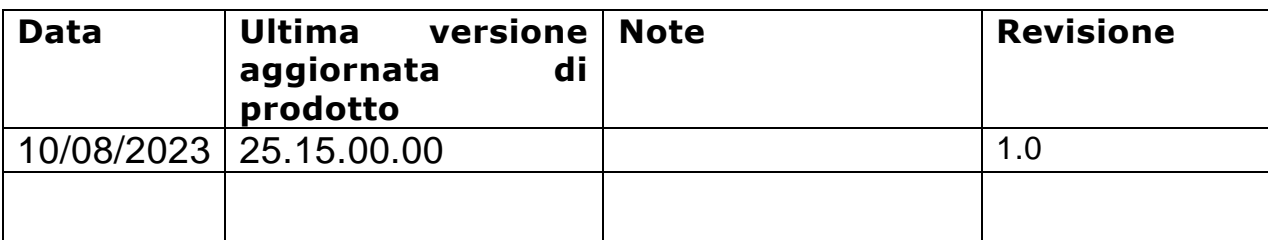

## Sommario

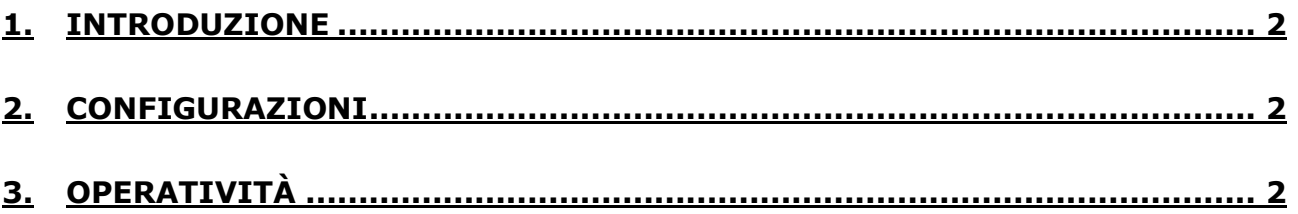

Gestione dati sensibili

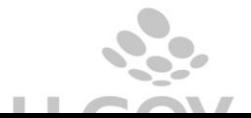

## <span id="page-2-0"></span>**1. Introduzione**

In conformità al regolamento 2016/679 del GDPRE è stato inserito il campo "descrizione sensibile" per la gestione dei dati sensibili sulla testata dei dg fattura di vendita, nota di credito di vendita, fattura proforma.

<span id="page-2-1"></span>Entrambi i campi sono stati riportati sulle frontiere e sui WS.

## **2. Configurazioni**

A livello applicativo occorre attivare il parametro di configurazione in Documenti Gestionali – Amministrazione – Parametri: ABILITA\_CRITTOGRAFIA\_DATI

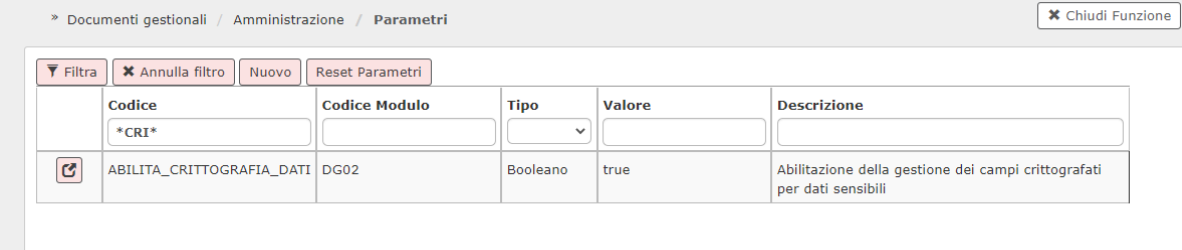

## <span id="page-2-2"></span>**3. Operatività**

Sulla testata dei documenti gestionali del Tipo Fattura di Vendita, Fattura Proforma e Nota di Credito di Vendita è stato aggiunto un nuovo flag denominato Descrizione Sensibile. Se attivato tale flag, la descrizione inserita sul Dg viene salvata in applicativo in modo criptato e viene poi mostrata solamente aprendo in visualizzazione il Dg.

Gestione dati sensibili

ш

2

Sintetizzando;

Se FL\_DESCRIZIONE\_SENSIBILE è = 1

il campo DESCRIZIONE\_SENSIBILE viene valorizzato criptato in alternativa al campo Descrizione.

Se FL\_DESCRIZIONE\_SENSIBILE è = 0 Il campo DESCRIZIONE\_SENSIBILE non viene valorizzato.

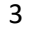

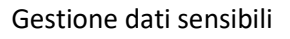

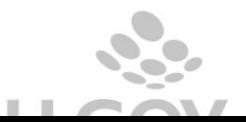

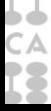